#### Physician Office Data Entry Webinar and **Documentation**

Presented by Jill MacKinnon, PhD Monique Hernandez, PhD Michael Thiry Steven PeacePatricia StearnsTara Hylton

Welcome to the physician office data entry module webinar

- **o** Learn how to access the data entry module
- **o** Understand the difference between the two different data entry forms
- **o** Navigate to the technical manuals developed for physician office reporting

## Physician Office Data Entry

- **o** This webinar/documentation is designed for only those physician offices that have
	- **Already registered their physician**
	- **•** Received their login credentials
	- **o** Have chosen Single Entry as their data transfer method
- **o** This webinar/documentation is NOT intended for physician offices that
	- **•** Chose Claims Upload method as their data transfer method

## Physician Registration

- **o** Before you can begin the physician office data entry modules you must first register your physician
- o If you have not already registered your physician and do not have your log in credentials, the registration instructions and recorded Webinar are on the FCDS Physicians page

**https://fcds.med.miami.edu/inc/physicians.shtml**

## Physician Page

- **o** Registration **Webinar** recorded
- **o** Physicians' **Cancer** Reporting Manual
- **o** Tutorials

A JOINT PROJECT OF THE SYLVESTER COMPREHENSIVE CANCER CENTER AND THE FLORIDA DEPARTMENT OF HEALTH

Florida's Statewide Population-Based Cancer Registry

**Jill A. MacKinnon** Ph.D, C.T.R. **Project Director** 

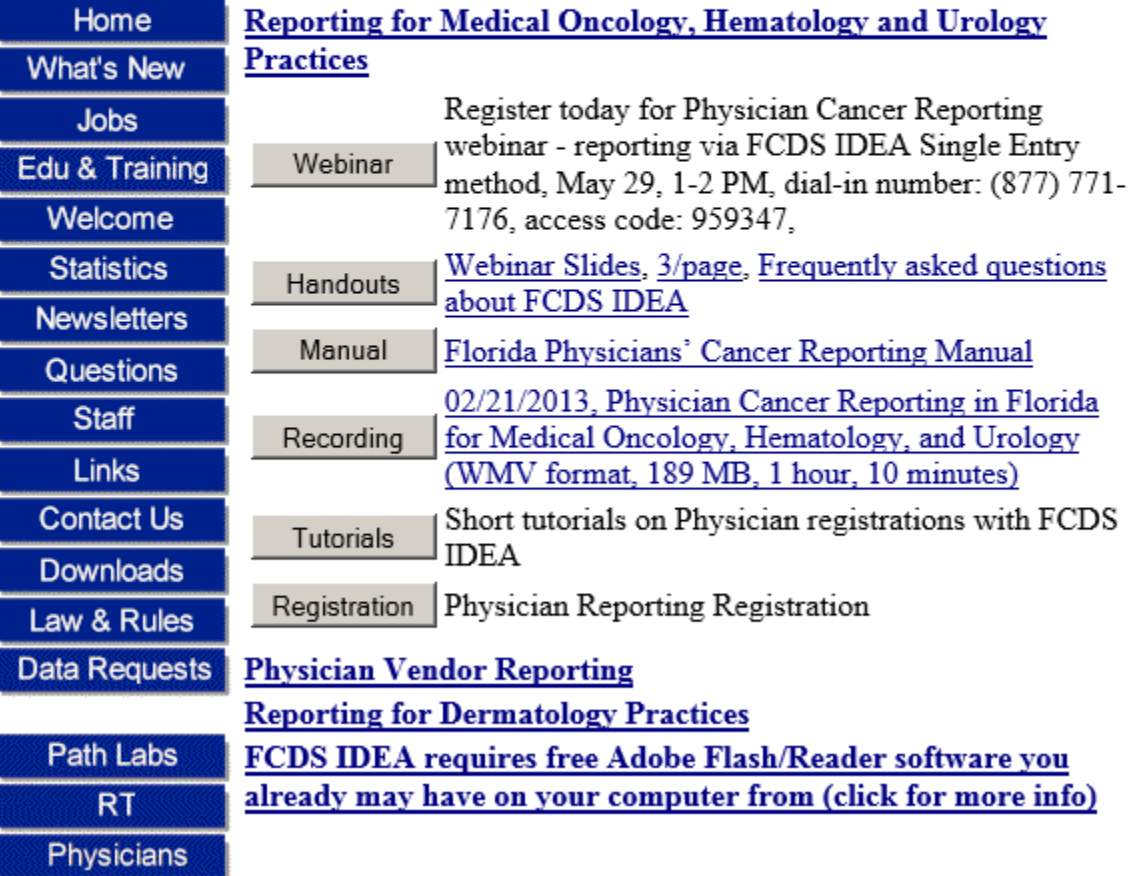

During your registration process your office chose single data entry

- **o** To activate the single data entry module, you must first log on to the FCDS system
- **o** Utilizing your log in credentials takes you to the secure web page behind the FCDS firewall
- **o** Your data are entered/viewed securely via the FCDS IDEA page

## Main Physician IDEA Page

#### Florida Cancer Data System REHENSIVE CANCER CENTER AND THE FLORIDA DEPARTMENT OF HEALTH **Florida's Statewide Jill A. MacKinnon Population-Based Cancer Registry** Ph.D. C.T.R. **Project Director** Reporting for Medical Oncology, Hematology and Urology Home **Practices What's New** Register today for Physician Cancer Reporting Webinar webinar - reporting via FCDS IDEA Single Entry **Jobs** method, May 29, 1-2 PM, dial-in number: (877) 771-Edu & Training 7176, access code: 959347. Welcome Handouts Webinar Slides, 3/page, Frequently asked questions about FCDS IDEA **Statistics** Manual Florida Physicians' Cancer Reporting Manual **Newsletters** 02/21/2013, Physician Cancer Reporting in Florida Recording Questions for Medical Oncology, Hematology, and Urology **Staff** (WMV format, 189 MB, 1 hour, 10 minutes) Links Short tutorials on Physician registrations with FCDS Tutorials **IDEA Contact Us** Registration Physician Reporting Registration **Downloads** Law & Rules **Physician Vendor Reporting Data Requests Reporting for Dermatology Practices** FCDS IDEA requires free Adobe Flash/Reader software you already may have on your computer from (click for more Path Labs info) **RT** Physicians **FCDS IDEA**

Click FCDS IDEA Button

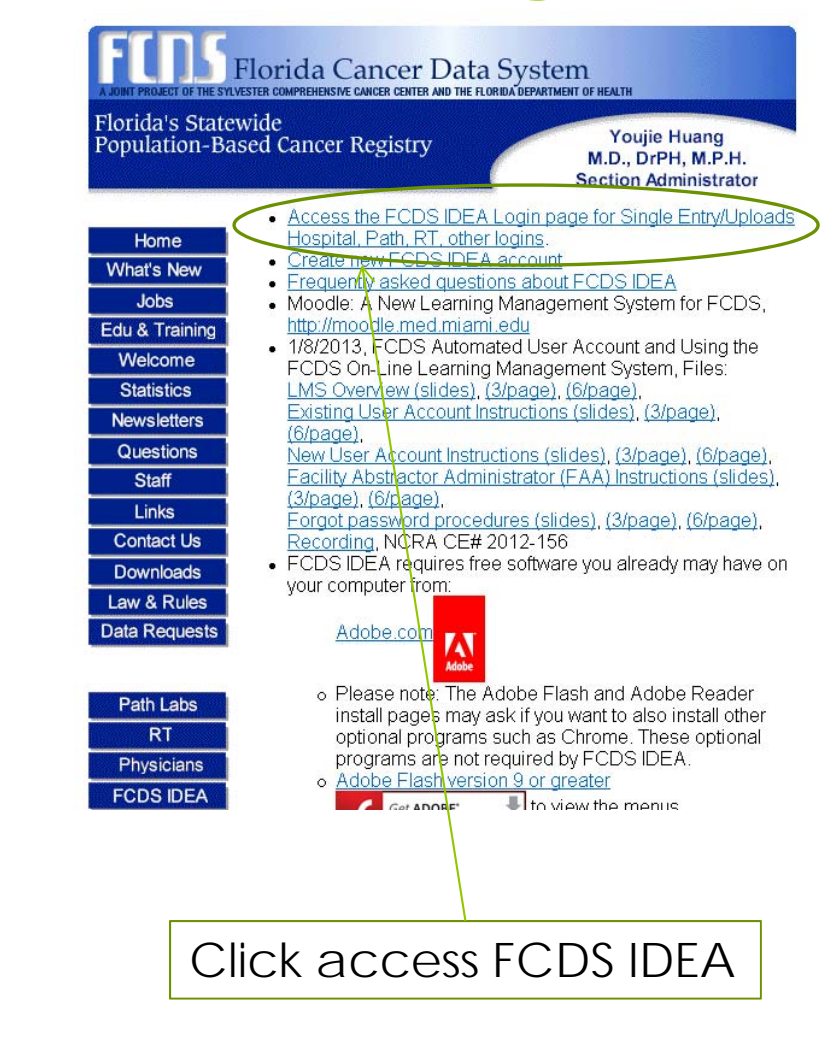

# Enter login credentials

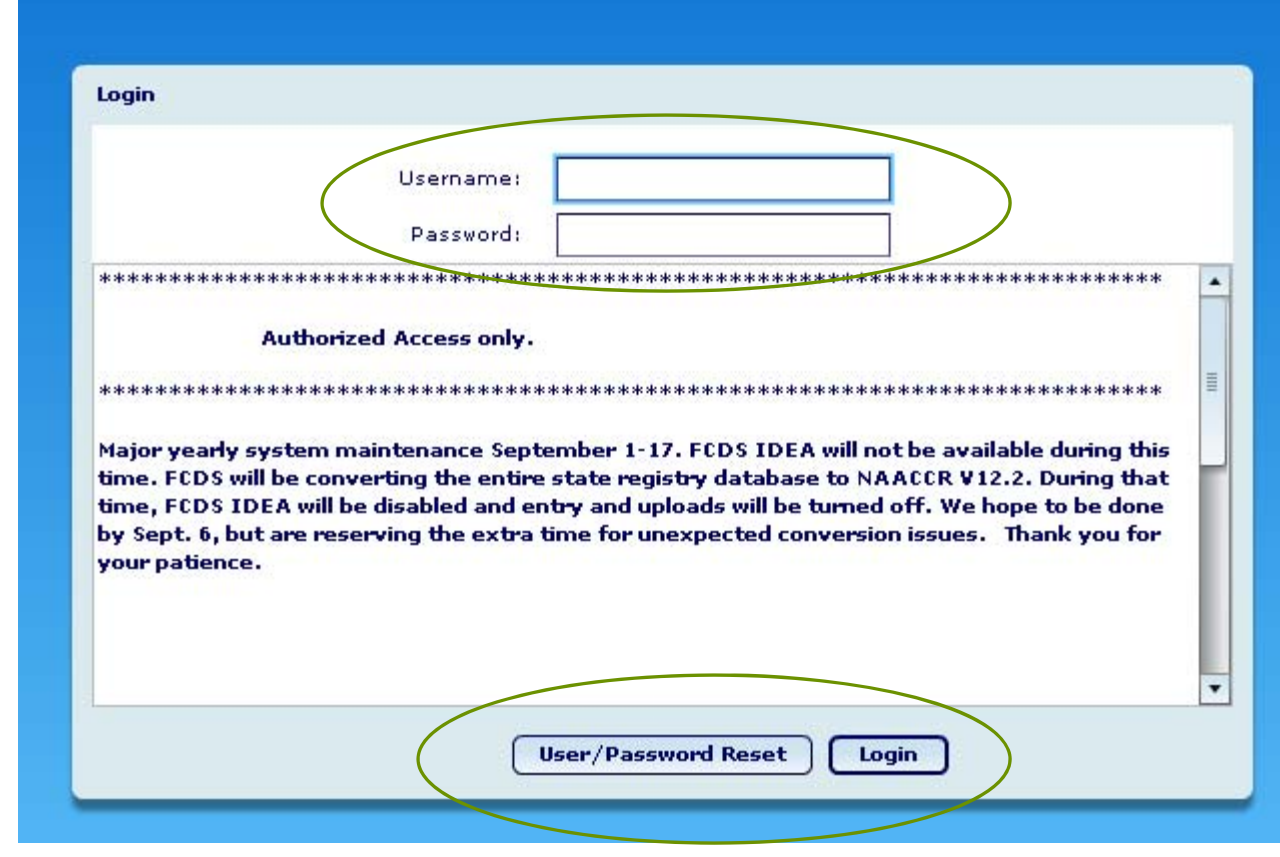

#### First Screen when you log in

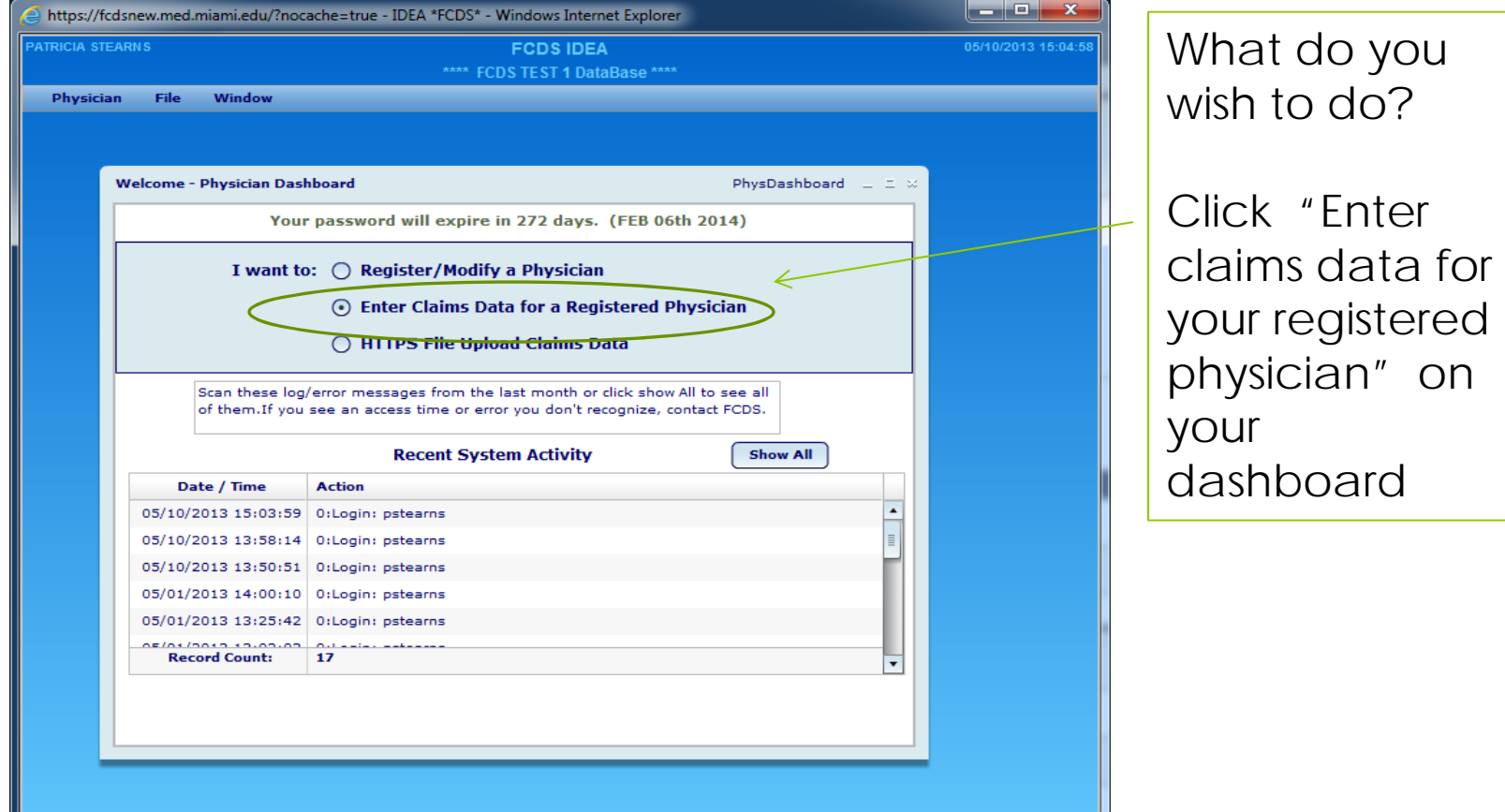

# FCDS Physician Page

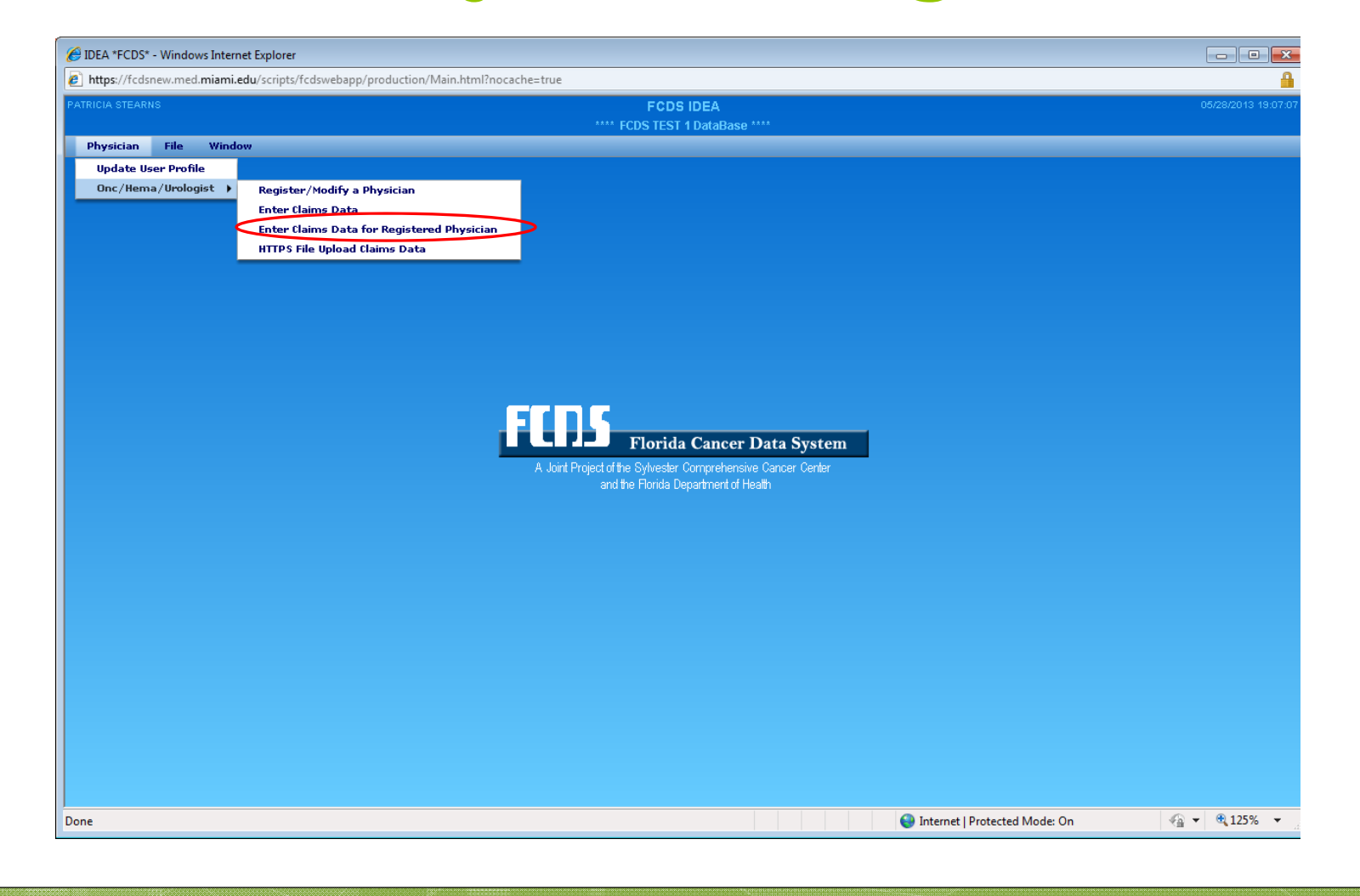

### Two different claims entry forms to choose from

- **o** Full claims entry
	- **HCFA 1500** 
		- **o** Designed to transfer data directly from your submitted claim form using claim specific coding
- **•** Alternate claims entry
	- **o** Natural language
		- **o** Designed to capture minimal data using prompts and pull down boxes

#### The Claims Entry Selection Screen

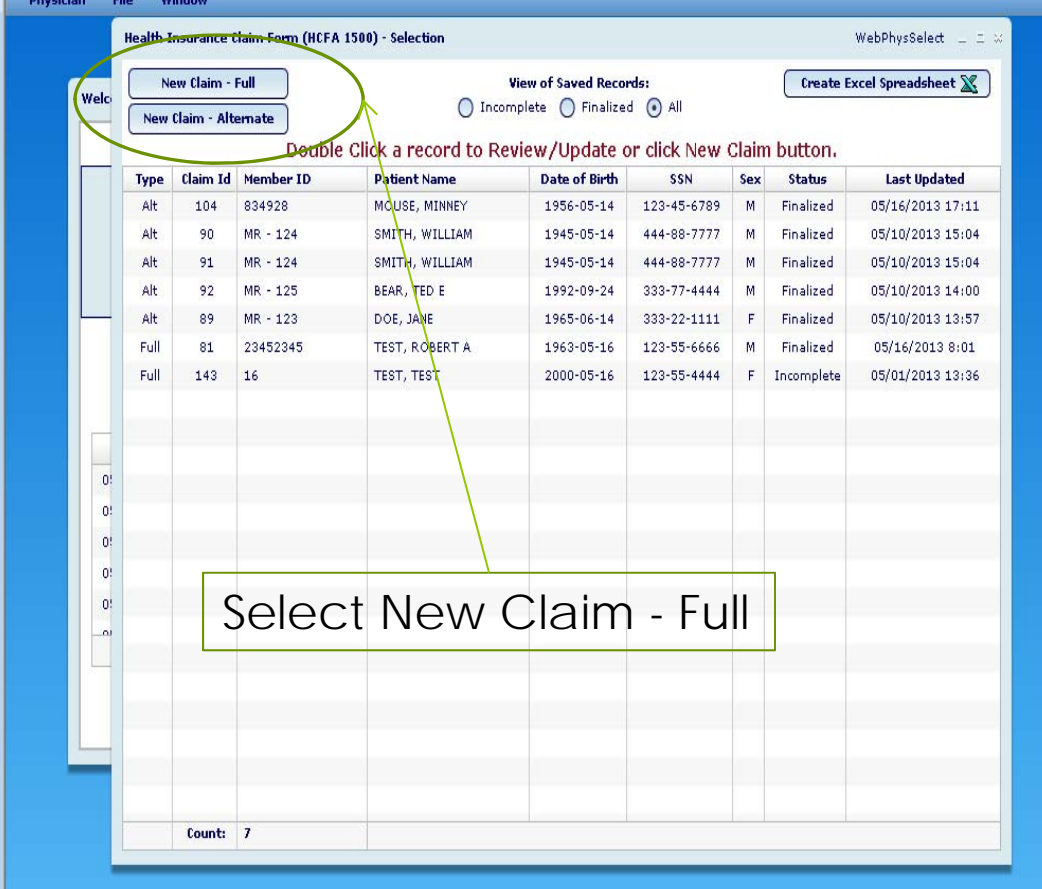

## The Claims Entry Selection

#### **From this screen you can:**

Enter New Claims (either Full or Alternate) by clicking on the desired entry form

Create an Excel Spreadsheet of the record already entered that are contained on the screen

View finalized records previously entered by clicking on the desired record

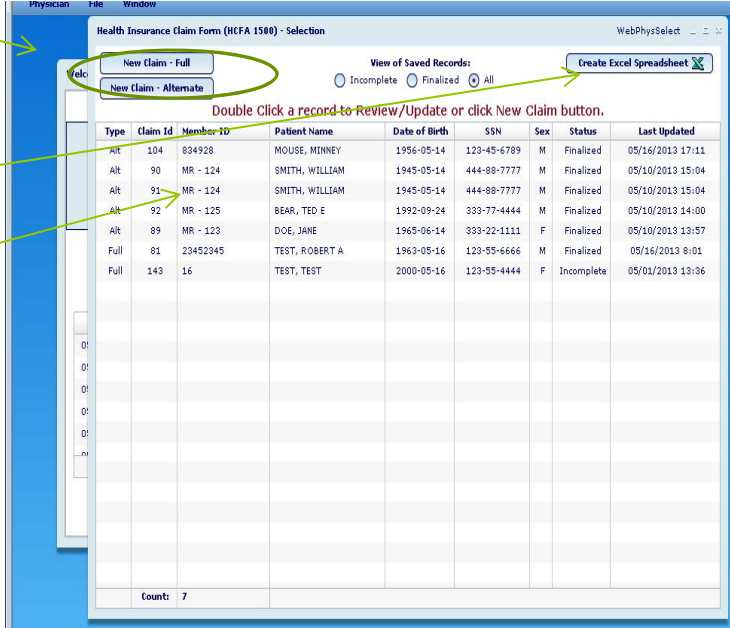

### Full Claims Entry Form HCFA 1500

#### Full claims entry – HCFA 1500

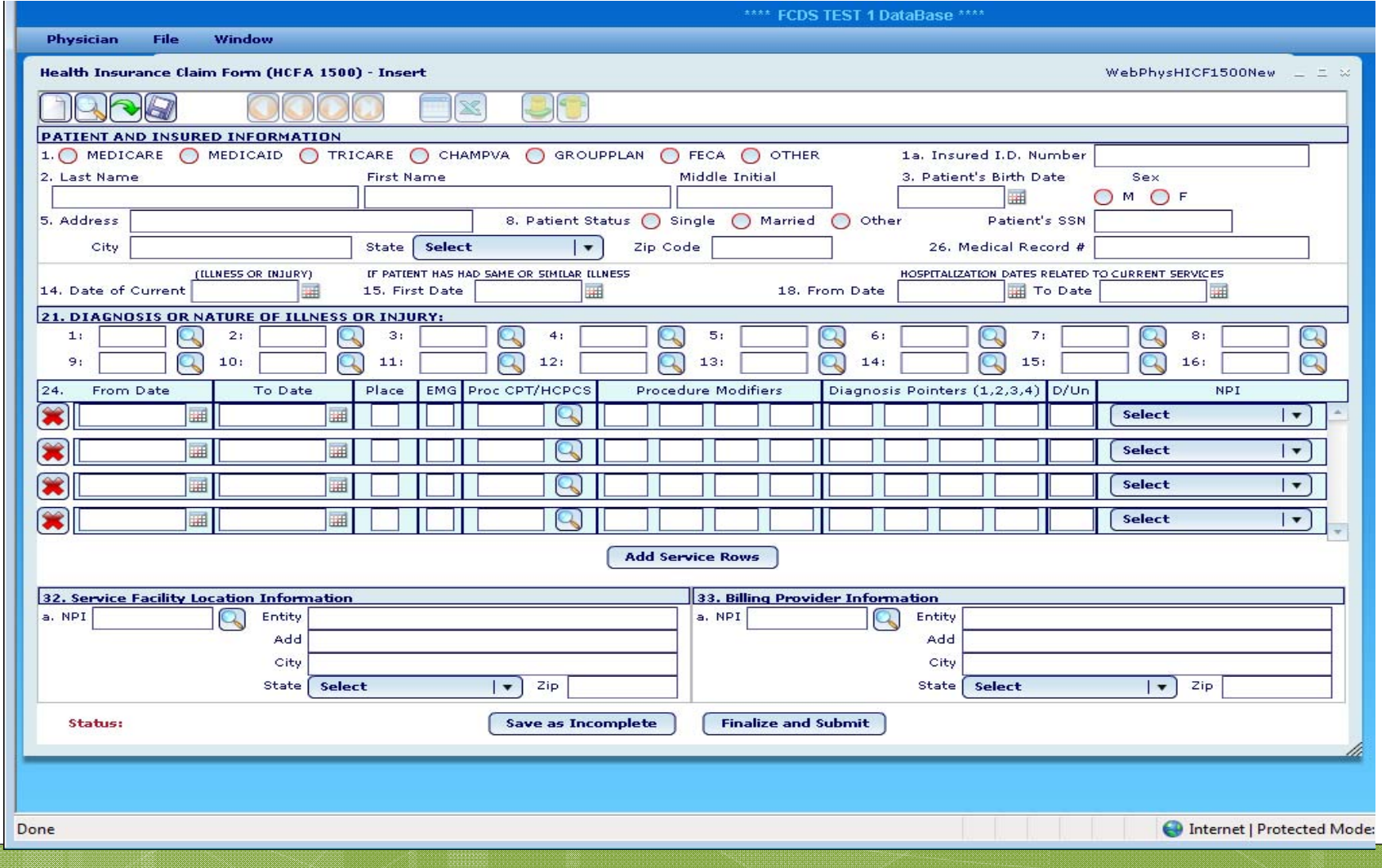

## **Completed** HCFA1500 Form

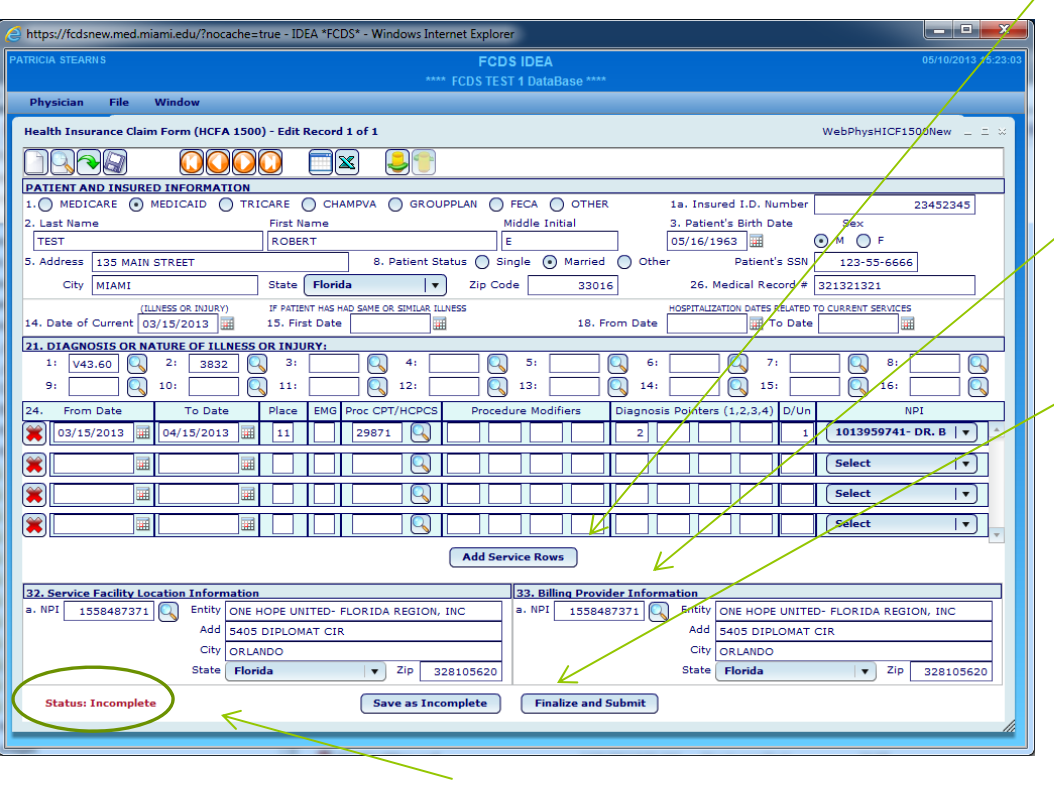

Status indicator – bottom left

- $\bullet$ **o** If you need more than 4 services , click 'Add Service Row' to create a new entry.
- **•** Hold mouse Diagnosis or<br>CPT/HCPCS for description.
- **•** NPI drop down list only Physician's that the user has either registered or associated with
- **o** Buttons:
	- **o** 'Save as Incomplete' to save data entered to finalize at a later date.
	- **o** 'Finalize and Submit' marks the record as complete and submits the completed claim to FCDS for processing.

### Finalized Record

A "finalized record" will display in "View" only mode (no updating is allowed).

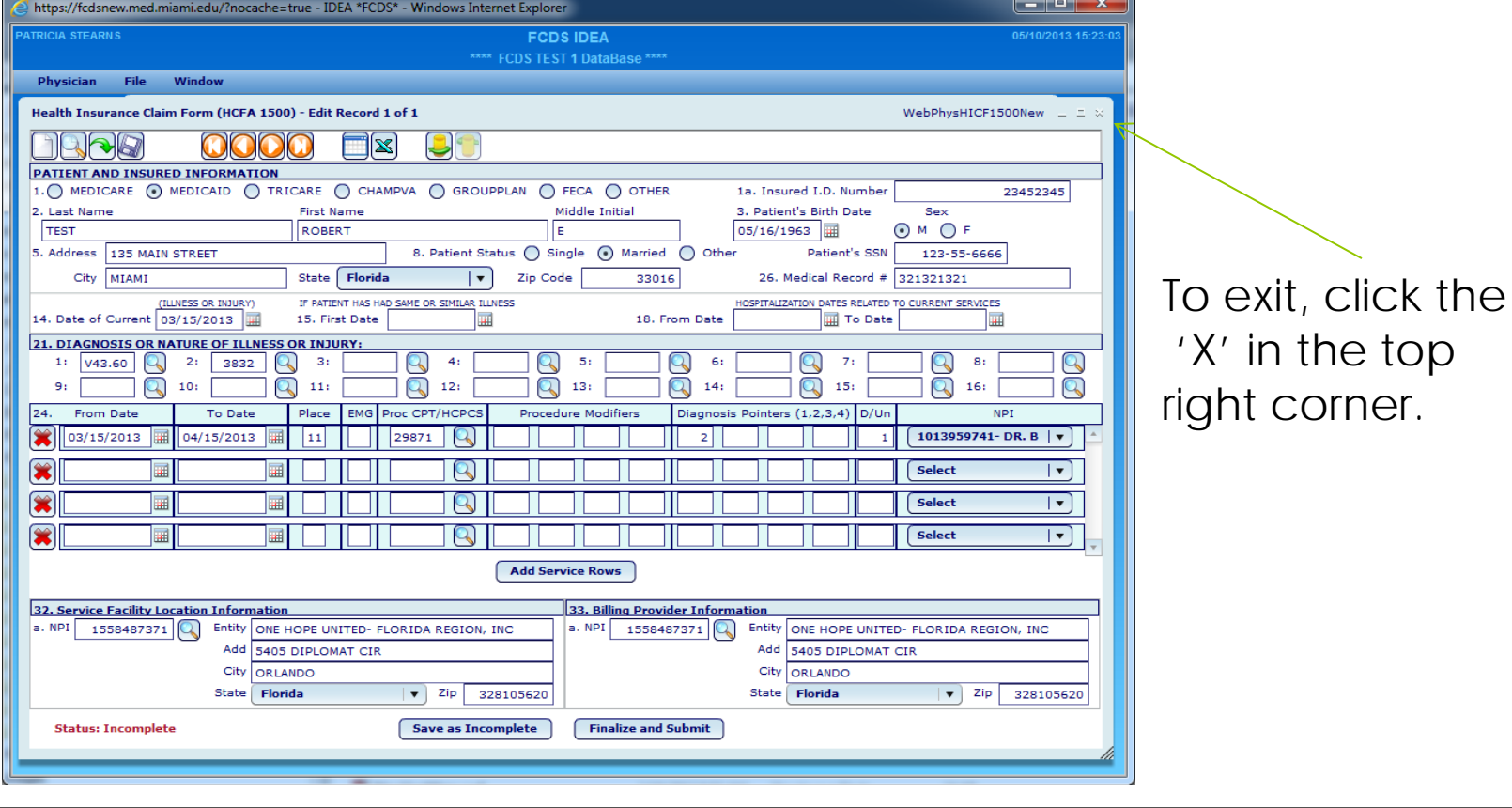

## Alternate Claims Entry

### The Claims Entry Selection Screen

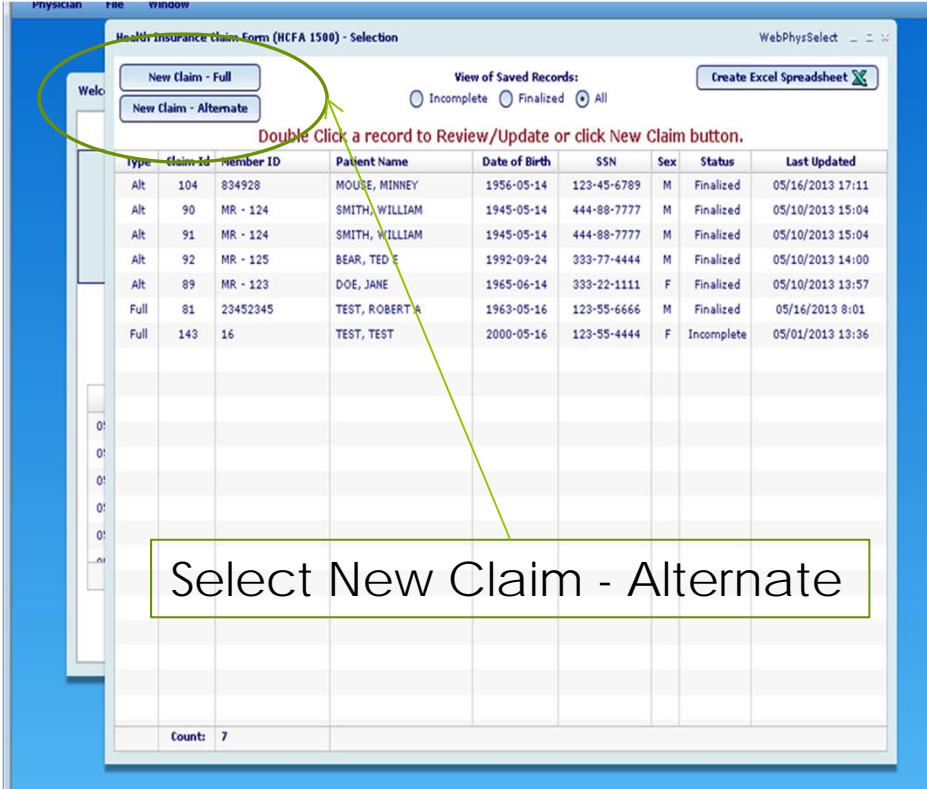

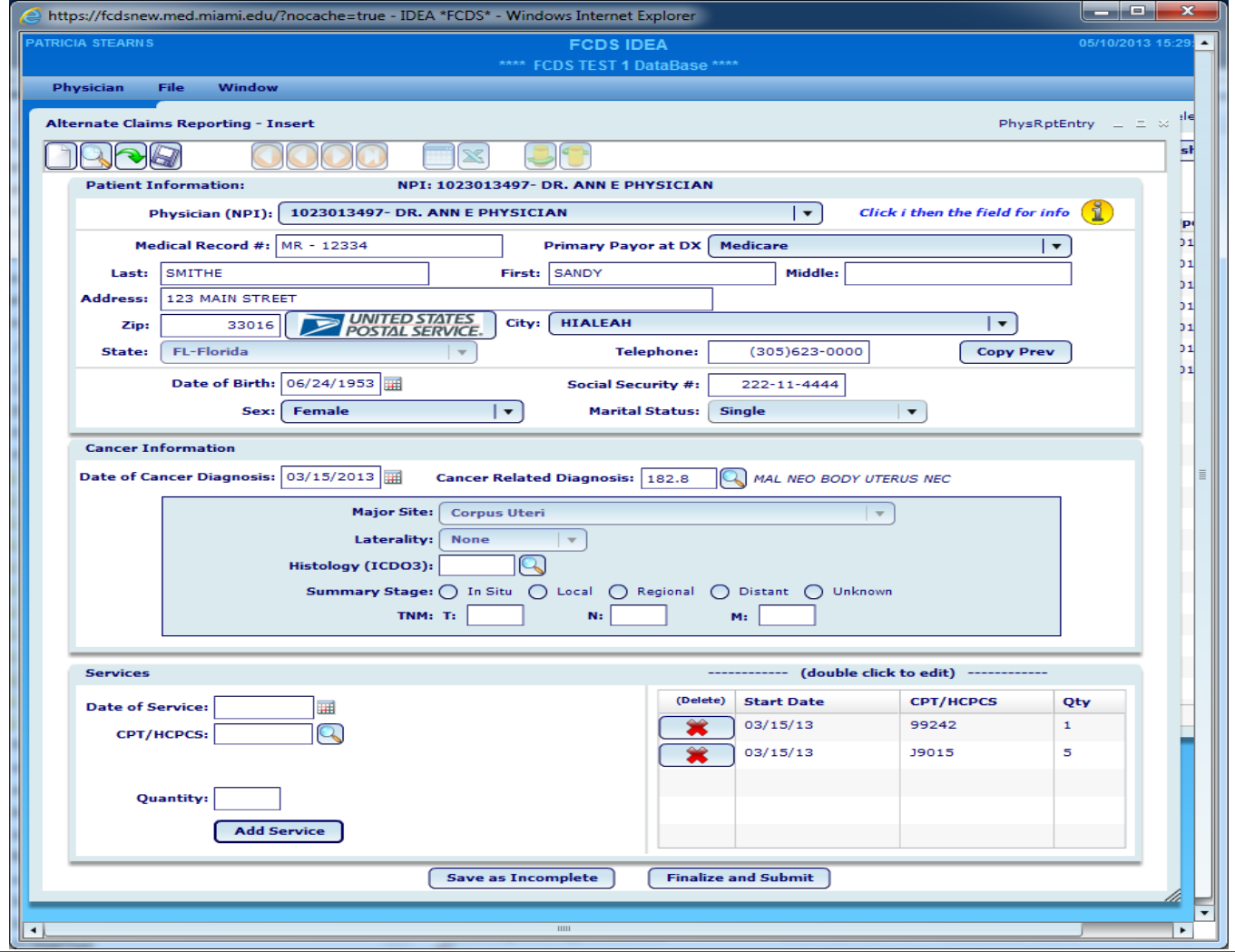

This is a record in Entry Mode as signified in the screen title 'Alternate Claims Reporting – Insert'

To save as incomplete all of the Patient Information, the DX date and Diagnosis must be entered.

All fields in the blue box (Major Site, Laterality, Histology, Summary Stage and TMN) are optional and will reduce potential follow back on any unreported patient

Only FCDS Cancer Related Diagnosis are accepted.

To finalize the record, one service must be entered as well as the Patient Information, DX date and Diagnosis.

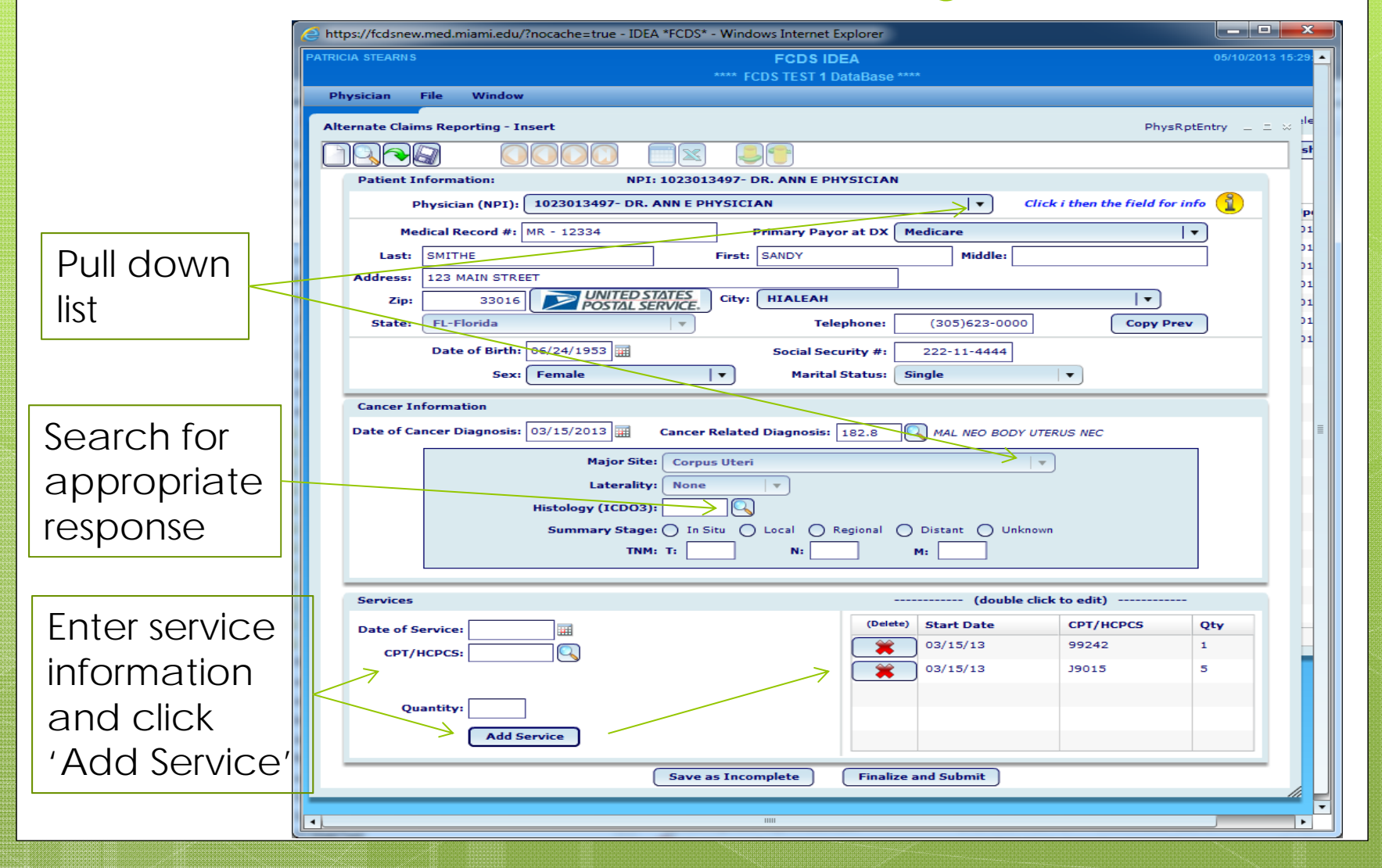

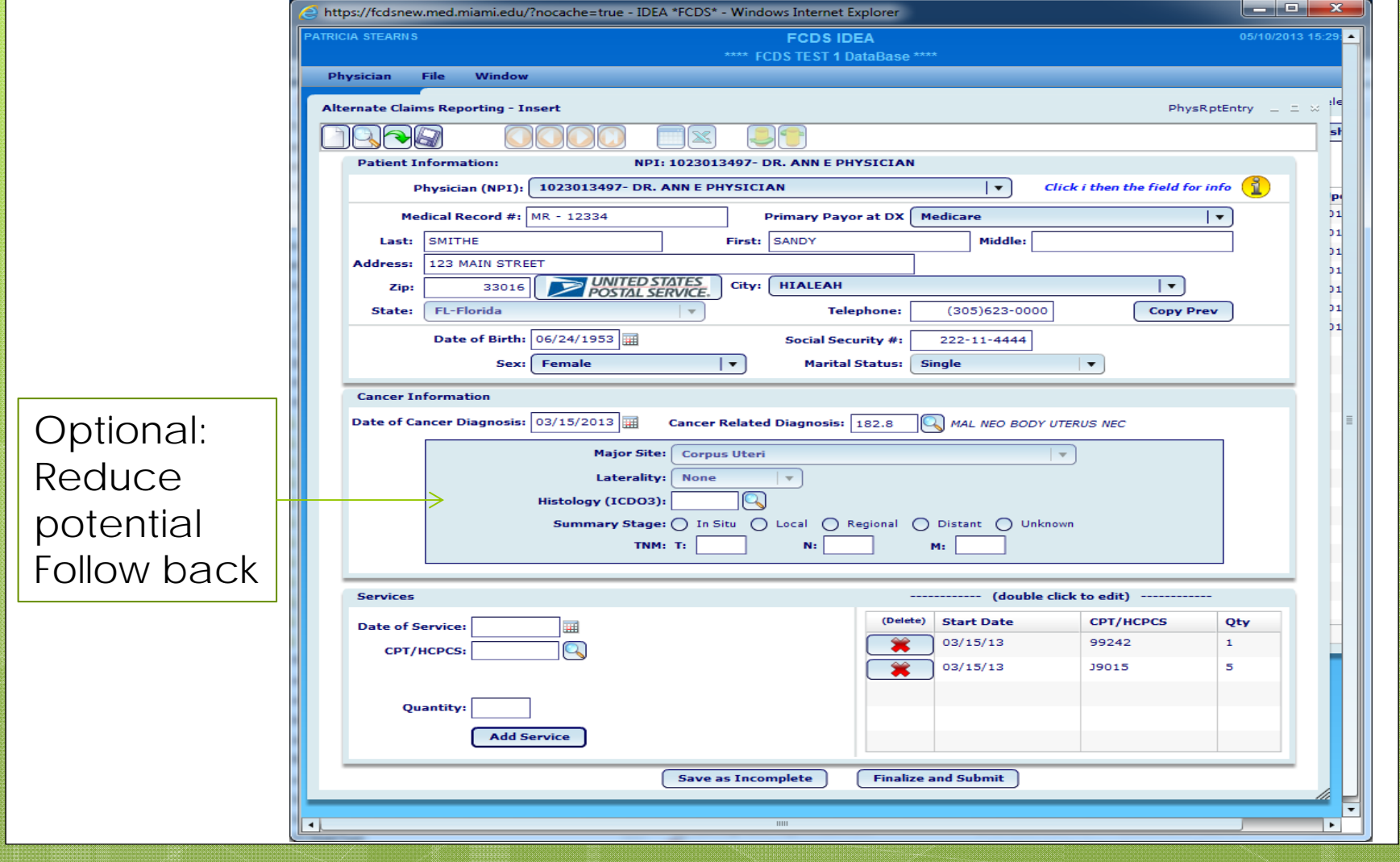

Physician Cancer Reporting Manual

#### Download from FCDSWeb site

#### **Florida Cancer Data System** To Contact Us: Florida University of Miami Miller School of Medicine **Physicians'** Fox Building - Room 410 **Cancer** 1550 NW 10th Ave Miami, Florida 33136 **Reporting Manual** Phone: (305) 243-4600 Fax: (305) 243-4871 2013 Florida's health THE FLORIDA DEPARTMENT OF HEALTH  $<sup>①</sup>$  Unl</sup>

http://fcds.med.miami.edu/inc/physicians.shtml

#### When to report

- **o** Submit a complete form (using either data entry form):
	- **•** After the first patient visit
		- **•** You only report a patient/tumor one time
- **o** Please begin submitting data on patients seen in your office on or after June 1, 2013

#### Please Direct Questions to

Michael Thiry (305) 243-2639 mthiry@med.miami.edu

Dr. Monique Hernandez (305) 243 9673 mhernandez5@med.miami.edu